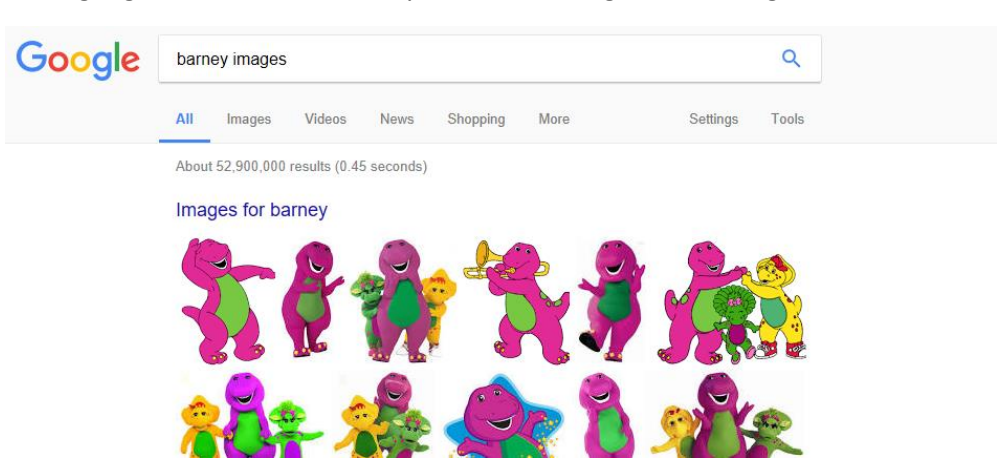

Go to google and search on what you want an image of. Knowing John, it will be Barney:

Then click on the Images tab so all you see are the image results, you are left with this:

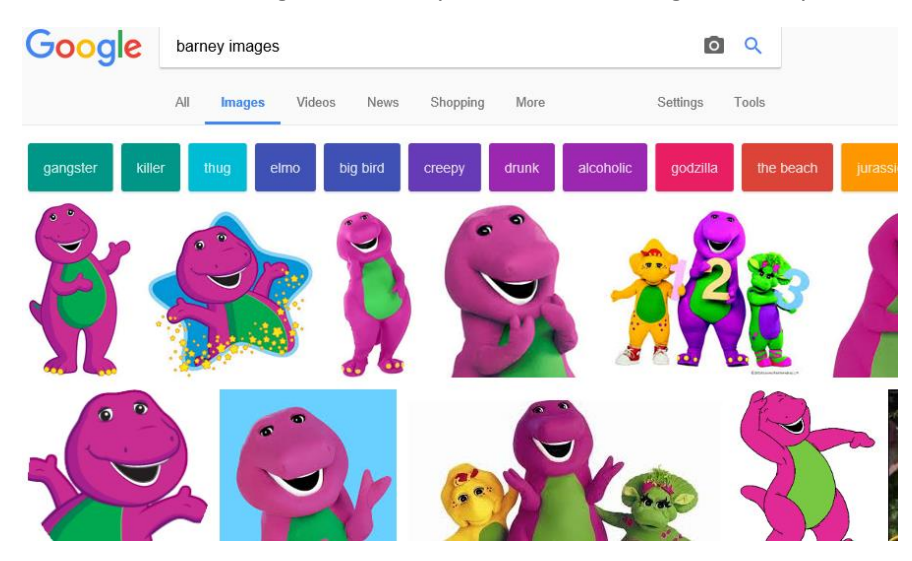

You like the first image so click on it, it brings you to this:

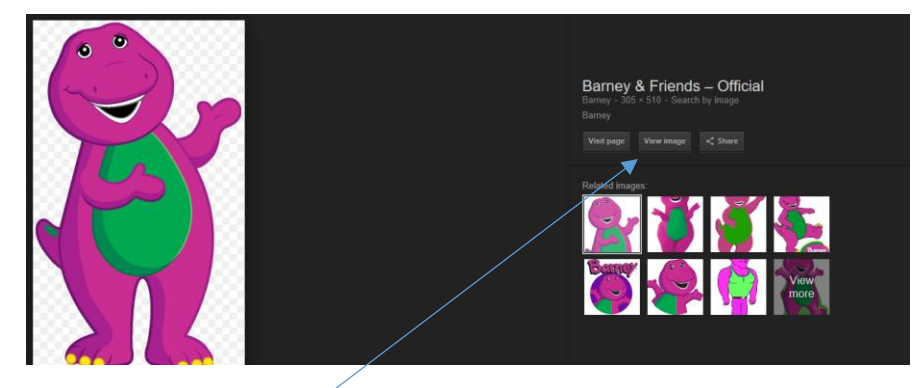

Click on "View Image"

That will bring you to the page which only shows that image. You will notice the address to the image directly:

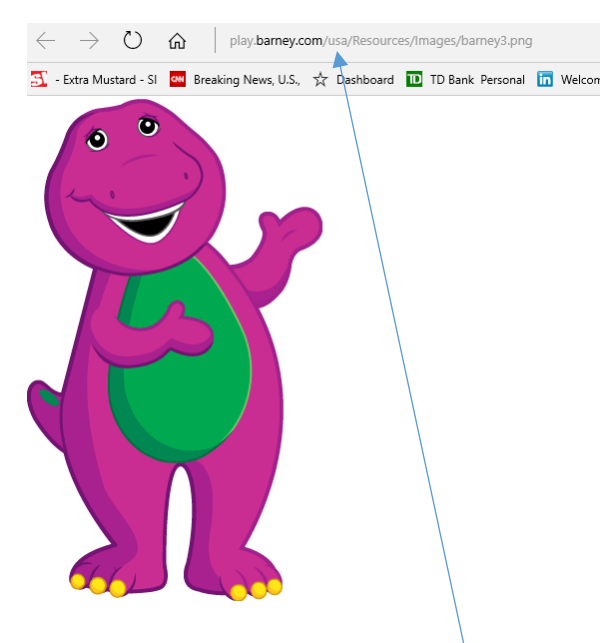

You copy the address of the picture

Now in the forum post, you can insert an image using this button:

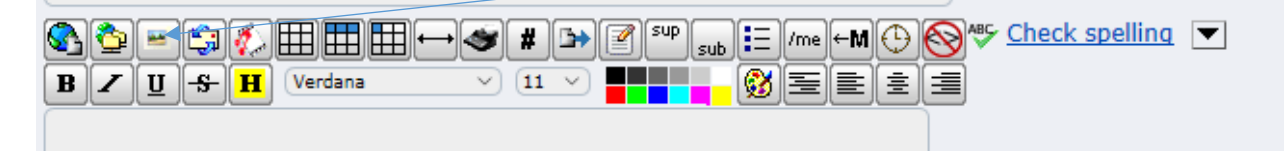

The resulting html code in your message post will look like [img][/img] so in between the [img] and [/img] you paste the address of the picture. When done, it should look like this:

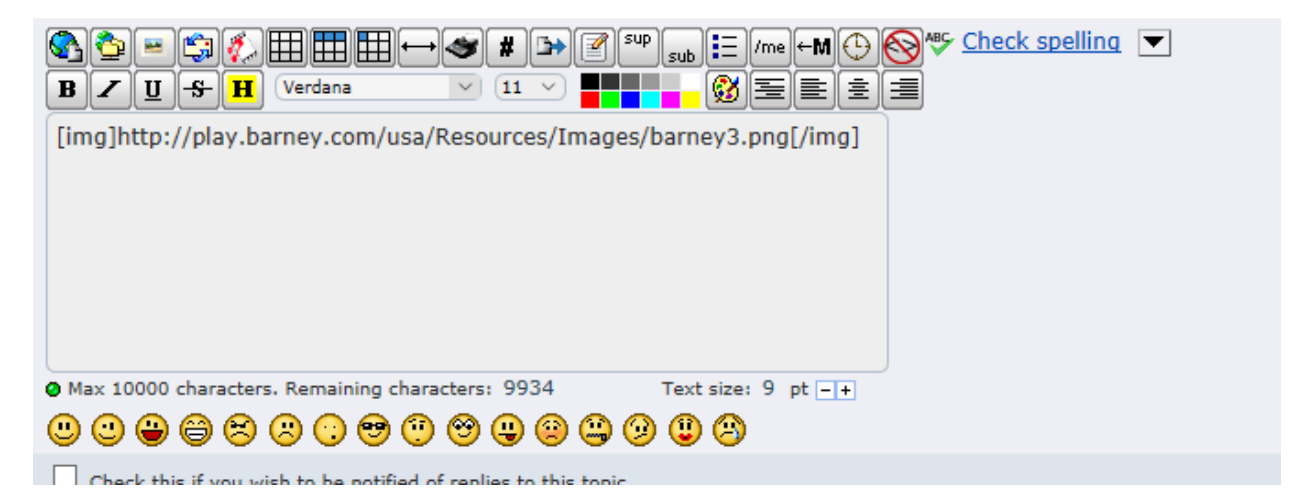

Wherever you put that code in your post, that's where the image will show up.

Other choices are to simply right click on an image and choose "copy link", or "copy location" depending on browser. But if when you paste that link it doesn't go right to the picture then you have to do what I am saying above.

I'm sure there are other ways and probably easier ways. People can reply with their instructions. The last option is to download the picture locally then attach it to your post. The image will be attached but also shown in the post on the bottom.